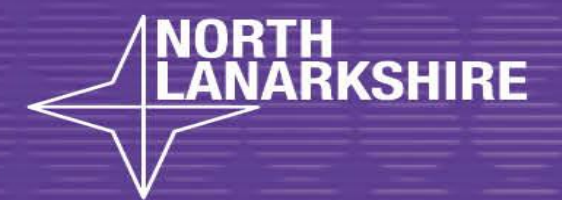

EEAR

## DIGITAL SCHOOI LEARN HERE

**Using Office 365**

**How to guides – Video edition**

**Office 365 - How to guides Microsoft Teams - Skills to start with**

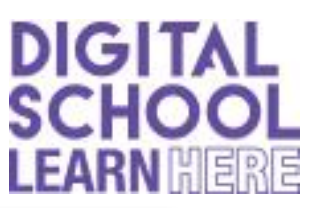

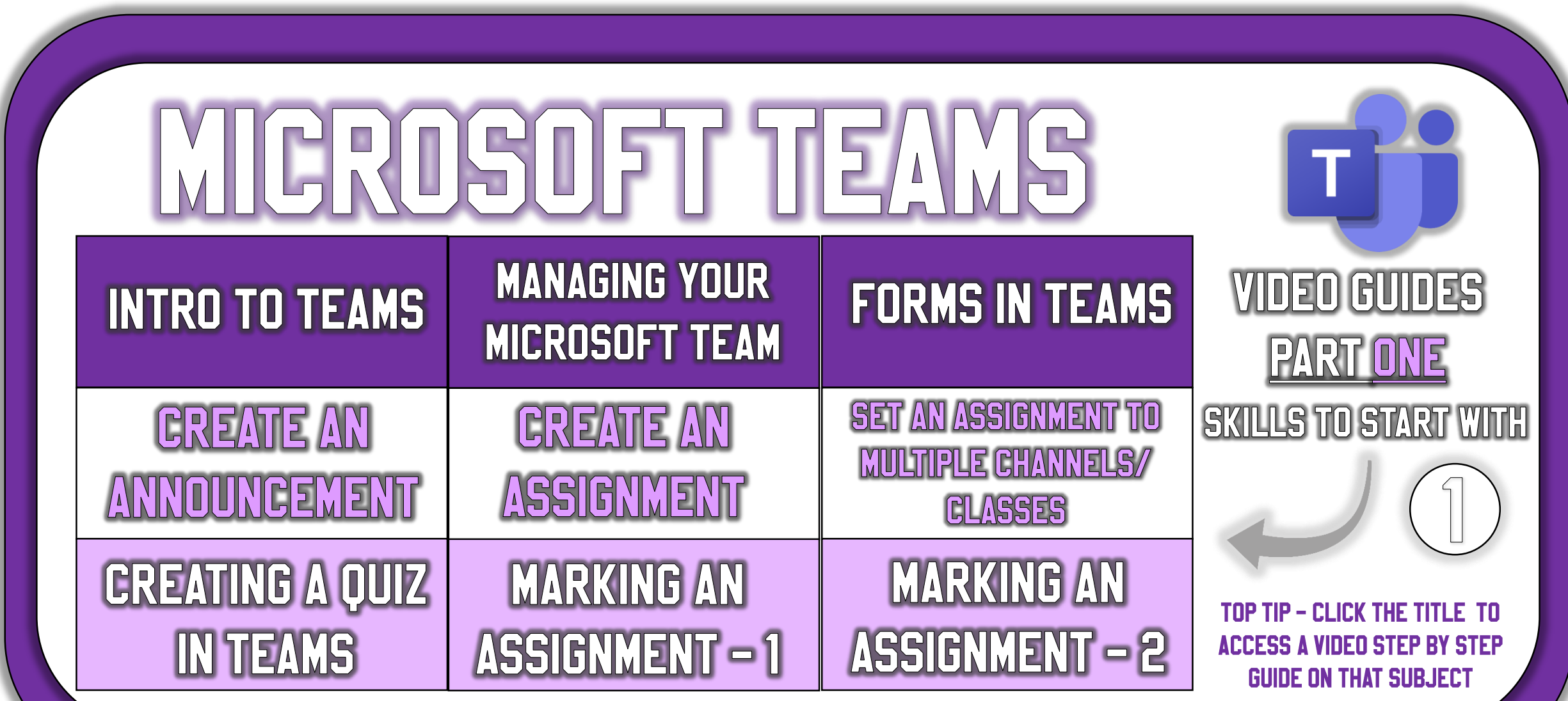

**Office 365 - How to guides Microsoft Teams - Advanced skills**

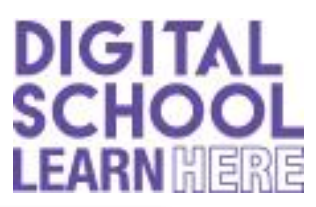

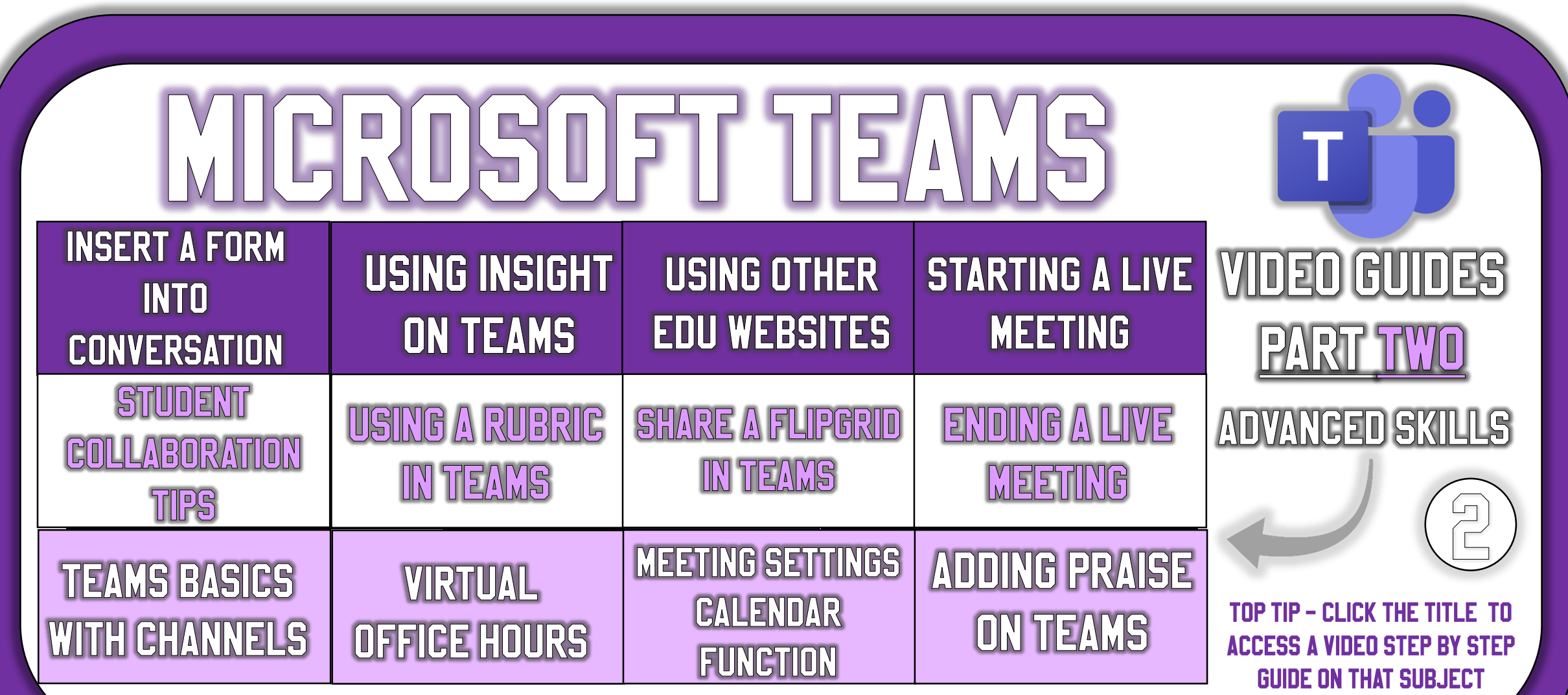

**Office 365 - How to guides Microsoft Teams - Tips to consider**

Digital activit

All activities

4 out of 26 not active

102%

85%

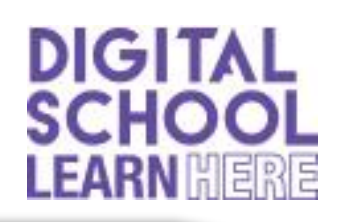

## HERE ARE SOME TIPS TO CONSID **DID YOU KNOW YOU AND YOUR LEARNERS CAN DID YOU KNOW YOU CAN TRACK** USE THE OFFICE 365 SUITE TO WORK IN **LEARNER ENGAGEMENT?** COLLABORATION? - Adding the **Insights app** to your team helps monitor learner engagement. For example, seeing a summary -Pupils can continue to work in collaboration during remote learning. Both Office365 allows users to collaborate and work on documents and of engagement presentations at the same time. Teachers can also work with students or

groups In the same way. You could even try a co-op group

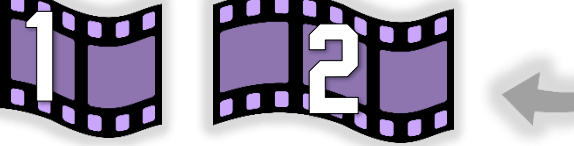

**TOP TIP - CLICK THE IMAGE TO ACCESS A VIDEO STEP BY STEP GUIDE ON TIP 1 OR 2** 

**Office 365 - How to guides Microsoft Word – Top tips**

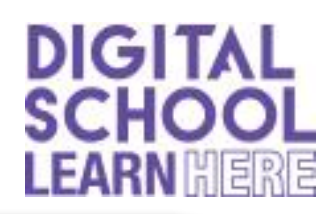

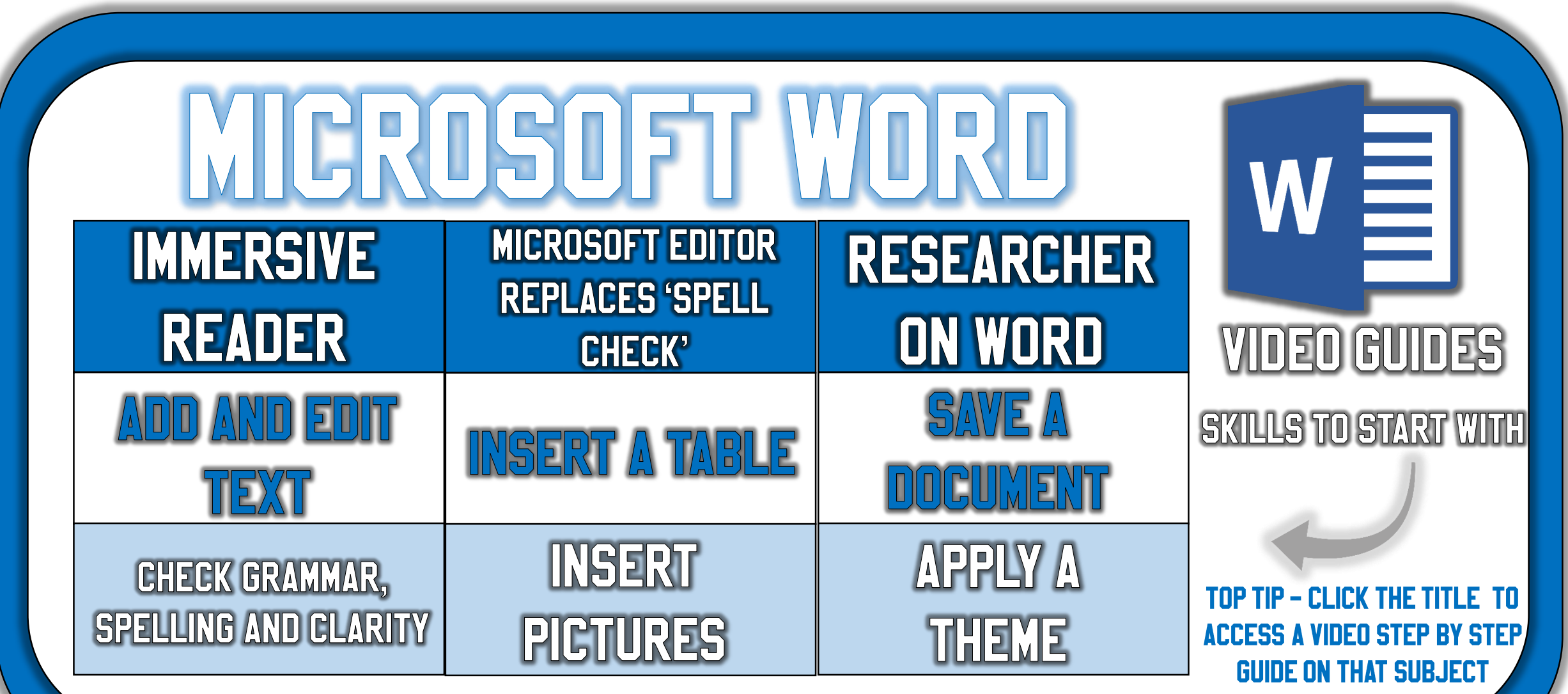

**Office 365 - How to guides Microsoft Excel – Top tips**

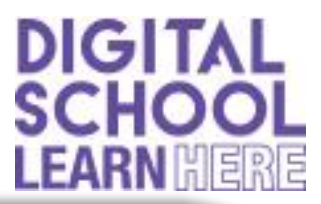

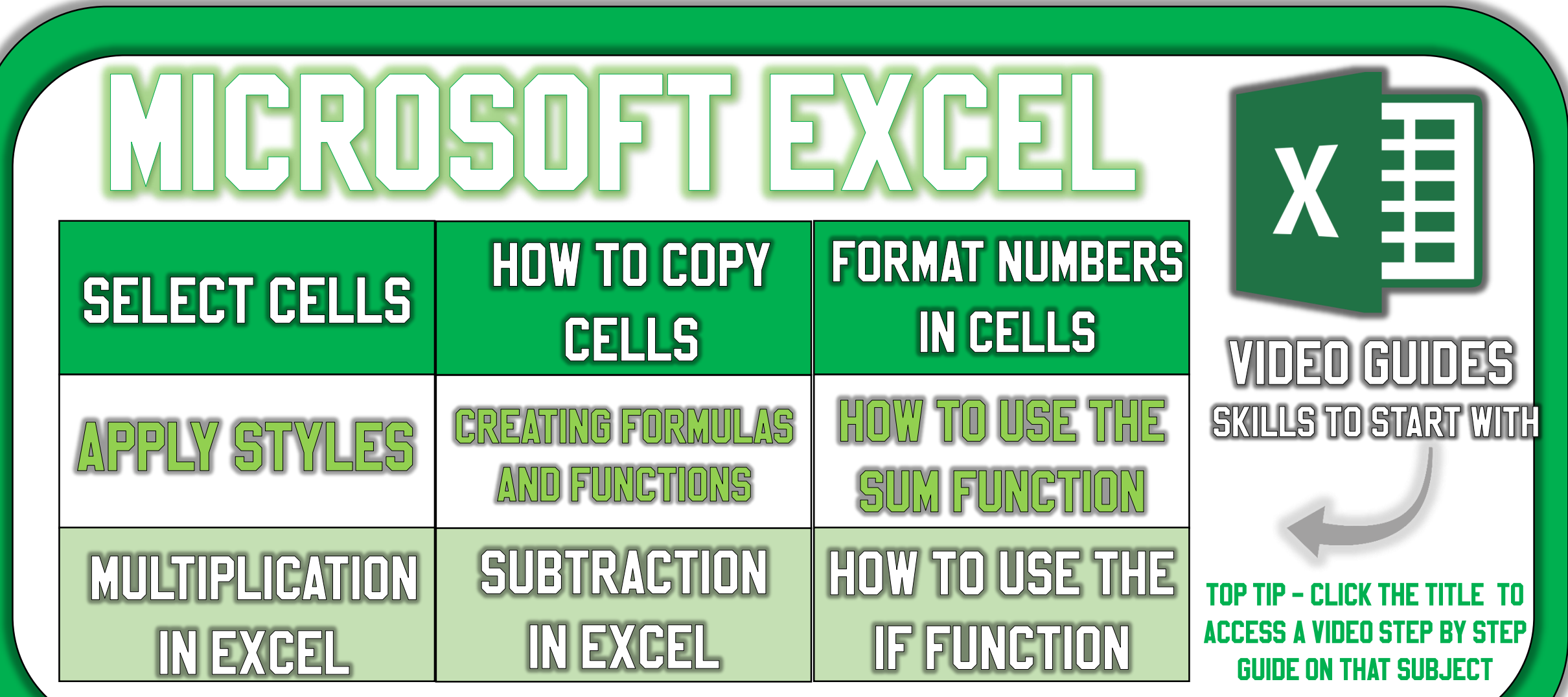

**Office 365 - How to guides Microsoft Powerpoint – Top tips**

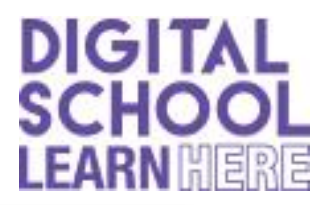

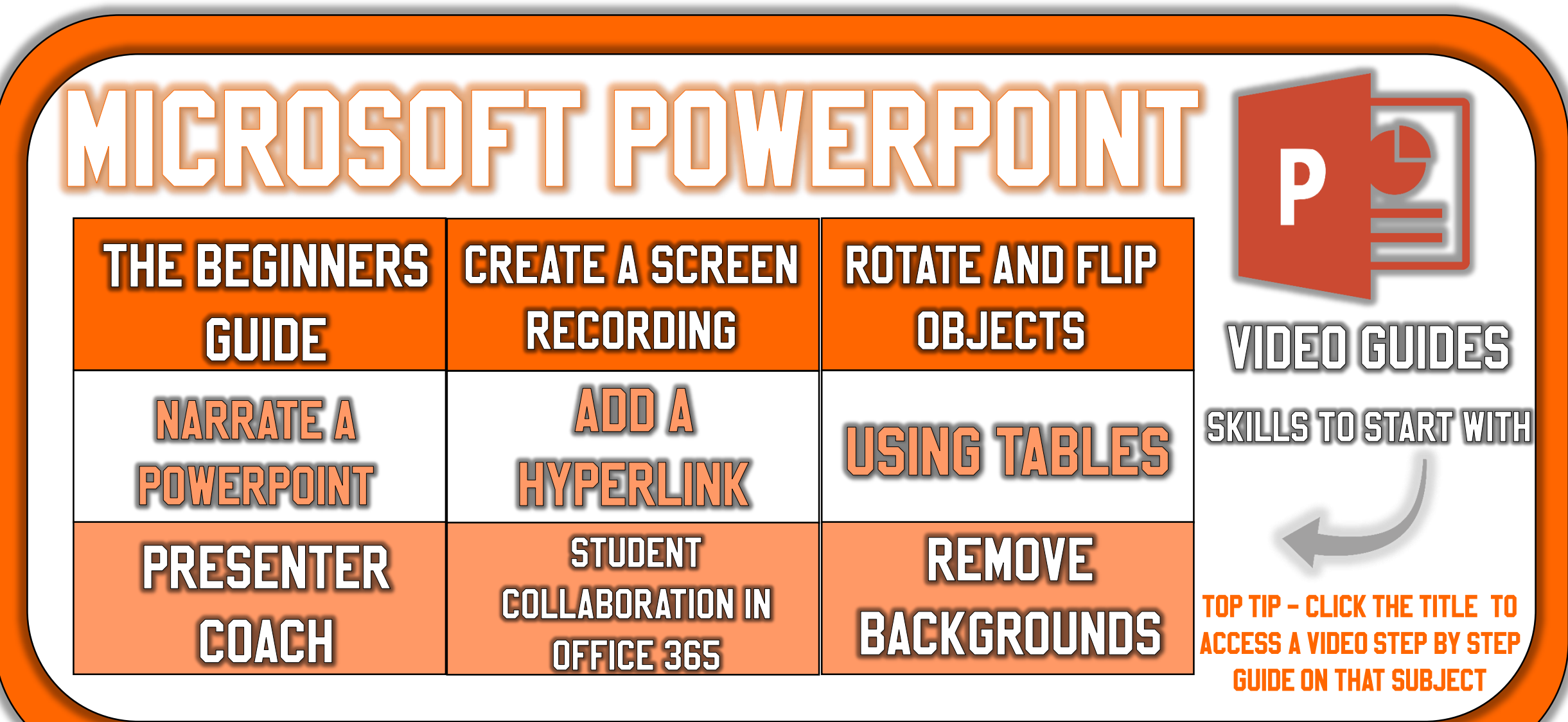

**Office 365 - How to guides Microsoft Forms – Top tips**

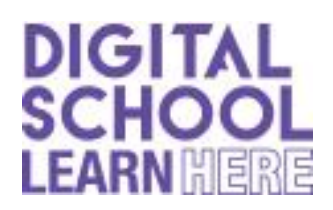

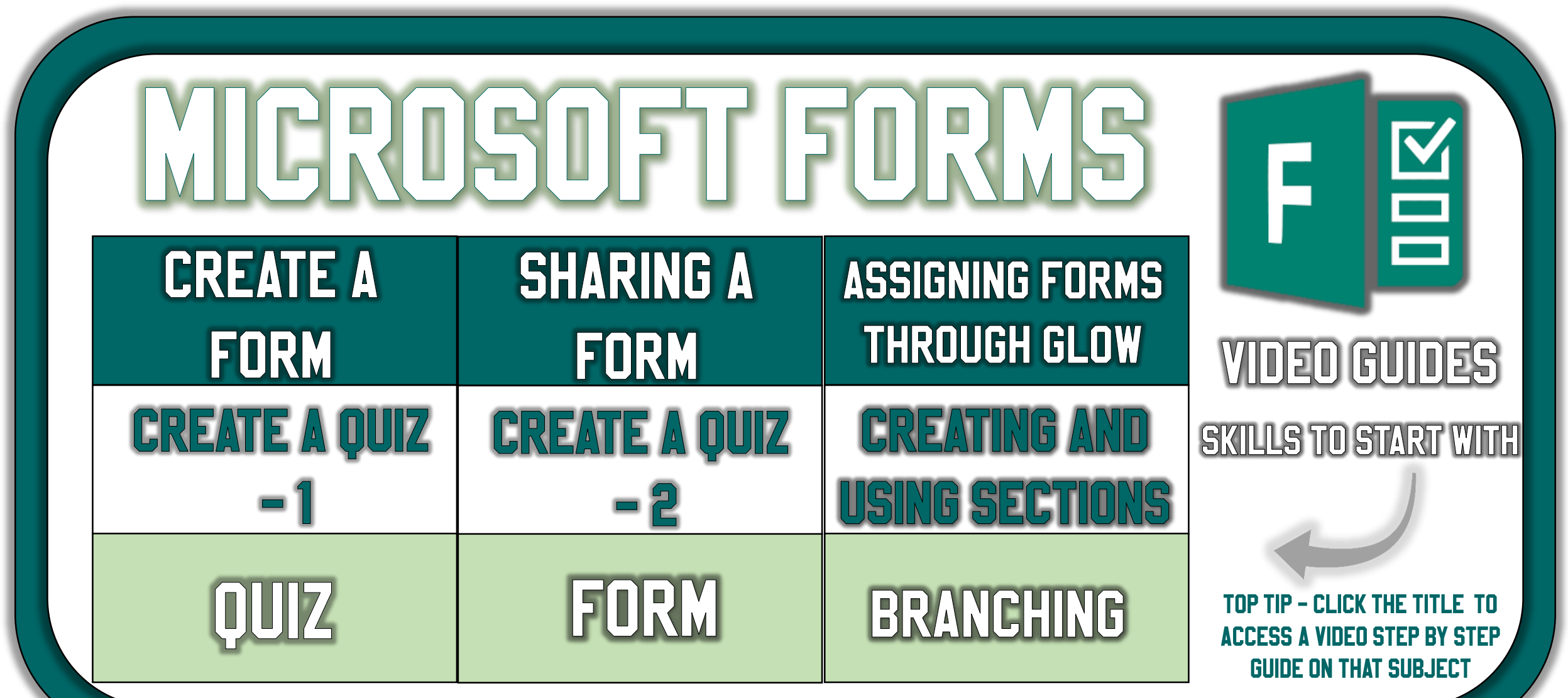

**Office 365 - How to guides Microsoft Sway – Top tips**

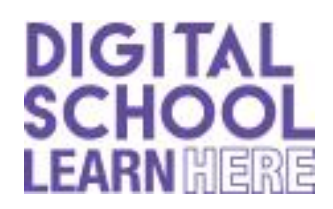

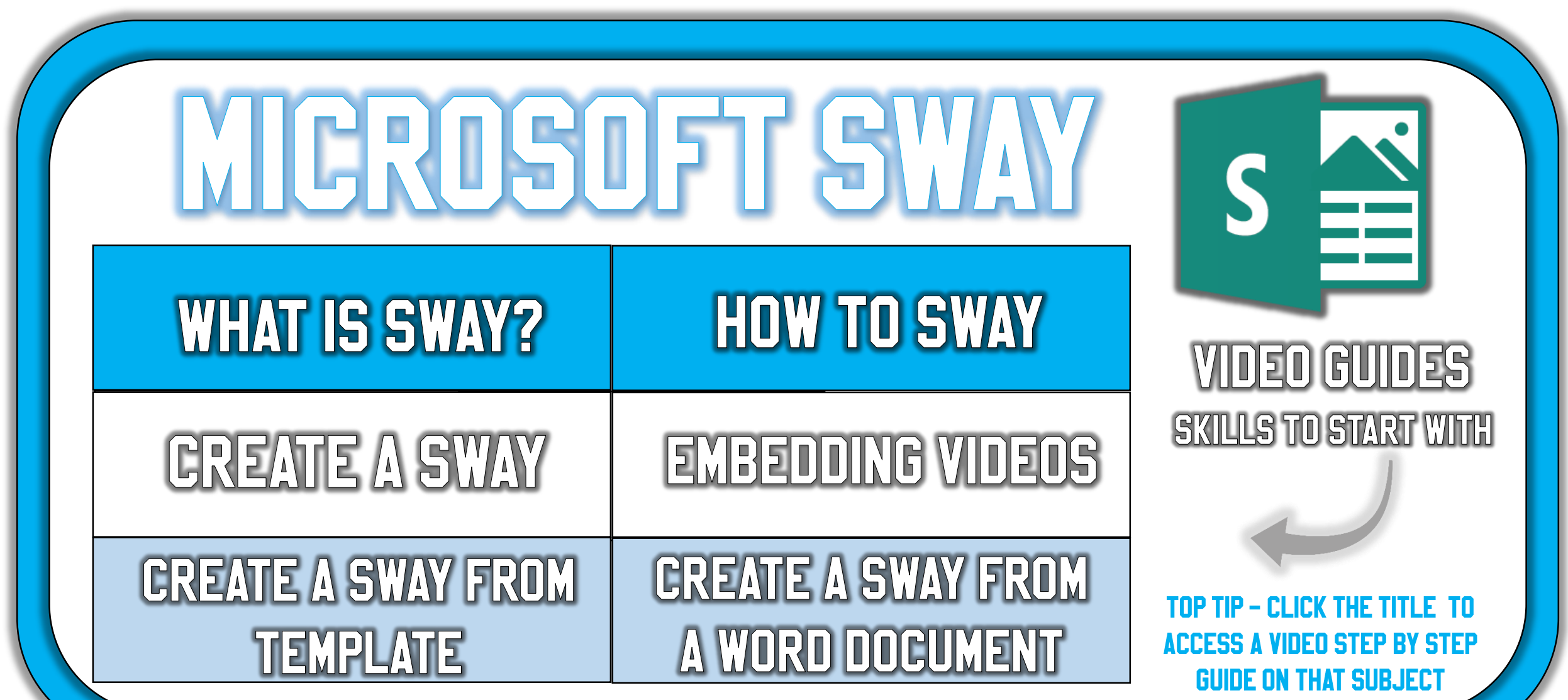

**Office 365 - How to guides Microsoft One Note – Top tips**

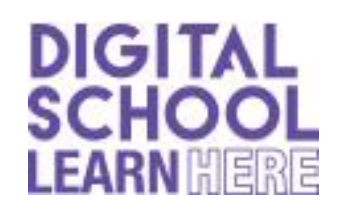

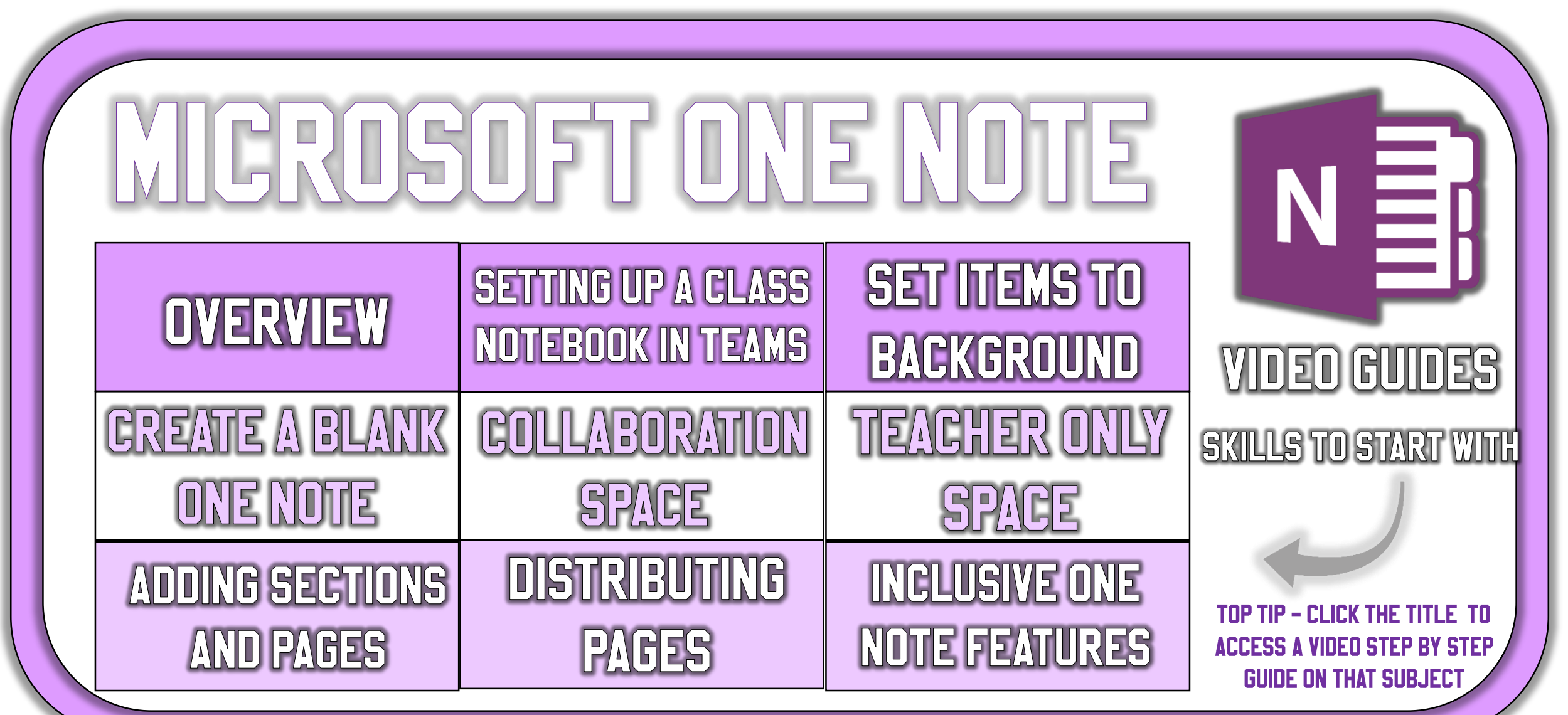

**Office 365 - How to guides Microsoft Office apps – Top tips**

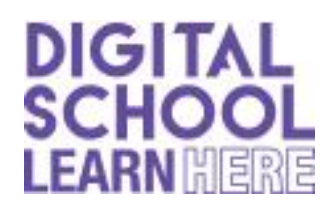

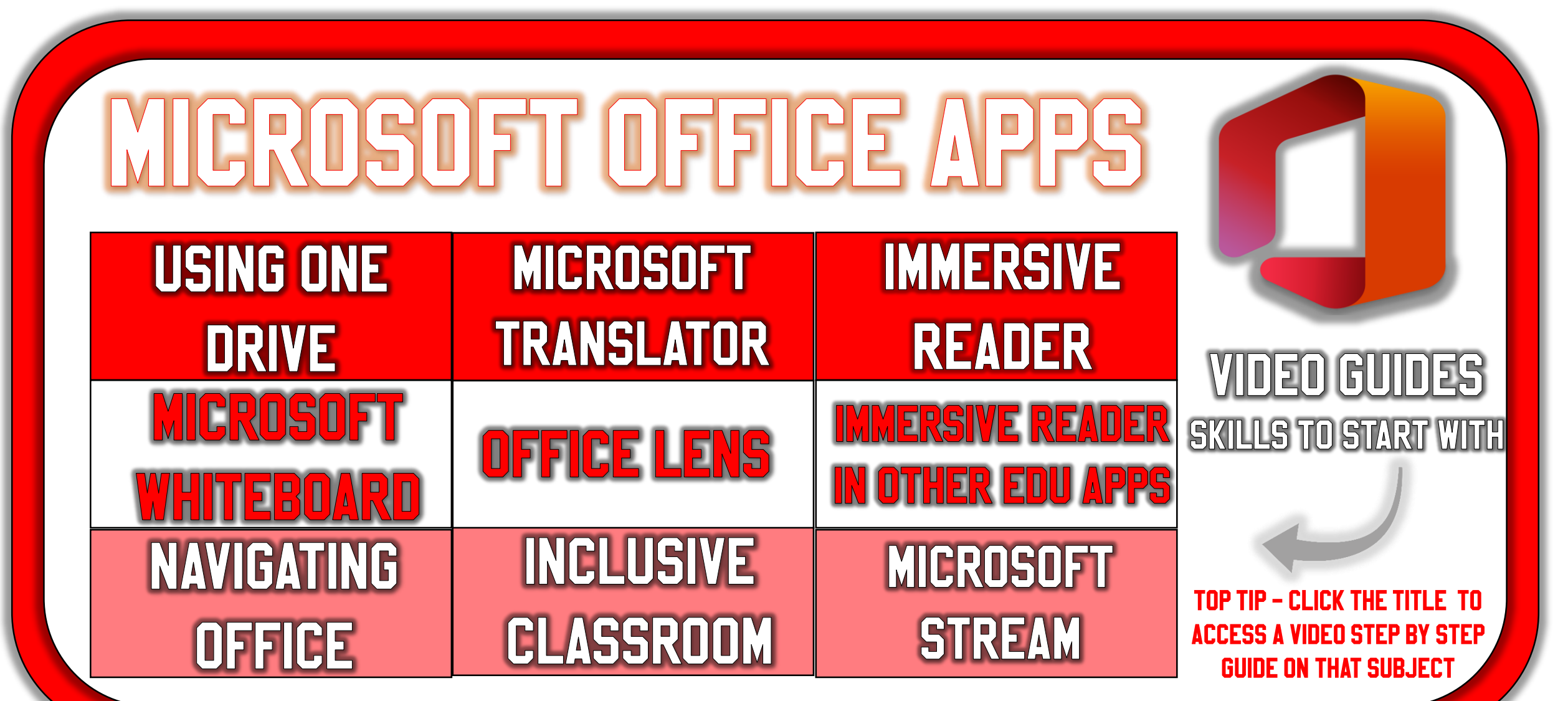